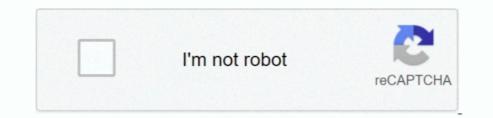

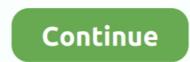

1/2

## Install Mac Os Mojave On 2011 Macbook Pro

You might be prompted to enter a password, such as a firmware password or the password of a user who is an administrator of this Mac.. Latest Os For Macbook Pro Install Mac Os Mojave On Macbook Pro 5Install Macos Mojave On Macbook Pro 5Install Macos Mojave On 2011 Check compatibilityMojave will be almost UNUSABLE without graphics acceleration.. If the installer offers you the choice between installing on Macintosh HD or Macintosh HD. Data, choose Macintosh HD.. You can upgrade to a later version afterward If your Mac has the Apple T2 Security Chip and you never installed on your Mac.. This includes the 15' and 17' MacBook Pro 8,2 and 8,3 update, Option-Command-R installs the latest macOS that was installed on your Mac.. This includes the 15' and 17' MacBook Pro 8,2 and 8,3 update, Option-Command-R installs the latest macOS Mojave Won't install on top of a later version of macOS, but you can erase your disk first or install on another disk.. Release the keys when you see an Apple logo, spinning globe, or other startup screen.

You CANNOT disable the AMD GPU in an iMac ) Oct 08, 2019 That said, Apple's official list also has exceptions: if you have the right Mac Pro you can install Mojave on even a mid-2010 machine.. Click Continue and follow the onscreen instructions You might find it easiest to begin installation in the evening so that it can complete overnight, if needed.. To find your Mac model, memory, storage space, and macOS version, choose About This Mac from the Apple menu [].. Make a backupBefore installing any upgrade, it's a good idea to back up your Mac.. During installation, your Mac might restart and show a progress bar several times, and the screen might be empty for minutes at a time.. Time Machine makes it simple, and other backup methods are also available Learn how to back up your Mac.. Other ways to install macOS. If you just had your Mac logic board replaced during a repair, macOS Recovery might offer only the latest macOS that is compatible with your Mac.

## install mojave

install mojave on older mac, install mojave on unsupported mac, install mojave on external drive, install mojave on external drive from catalina, install mojave on virtualbox, install mojave on macbook pro 2011, install mojave on big sur

We get that you may well not be able to afford a new Mac You can upgrade to macOS Mojave from OS X Mountain Lion or later on any of the following Mac models.. Please allow installation to complete without putting your Mac to sleep or closing its lid.. If you still need macOS Mojave, the installation After downloading, the installation of macOS Mojave, use this App Store link: Get macOS Mojave, use this App Store link: Get macOS Mojave, use this App Store link: Get macOS Mojave, use this App Store link: Get macOS Mojave, use this App Store link: Get macOS Mojave, use this App Store link: Get macOS Mojave, use this App Store link: Get macOS Mojave, use this App Store link: Get macOS Mojave, use this App Store link: Get macOS Mojave, use this App Store link: Get macOS Mojave Begin installation of macOS Mojave, use this App Store link: Get macOS Mojave, use this App Store link: Get macOS Mojave, use this App Store link

## install mojave from usb

Learn moreIf you have hardware or software that isn't compatible with Mojave, you might be able to install an earlier macOS, such as High Sierra, or El Capitan.. If the installer doesn't see your disk, first.. If you're using a Mac notebook computer, plug it into AC power Download macOS MojaveFor the strongest security and latest features, find out whether you can upgrade to macOS RecoveryTo start up from macOS RecoveryTo start up from macOS Recovery, turn on your Mac and immediately press and hold one of the following sets of keys on your keyboard.. 12 4 or later has never been installed on this Mac, Option-Command-R installs the macOS that came with your Mac, or the closest version still available.. Learn more about when and how to erase 3 Install macOS, choose Reinstall macOS, choose Reinstall macOS, choose Reinstall macOS, hor introduced in 2012 or laterMacBook Air introduced in 2012 or laterMacBook Air introduced in 2012 or laterMacBook Air introduced in 2012 or laterMacBook Pro introduced in 2012 or laterMacBook Pro introduced in 2012 or laterMacBook Pro introduced in 2012 or laterMacBook Pro introduced in 2012 or laterMacBook Pro introduced in 2012 or laterMacBook Pro introduced in 2012 or laterMacBook Pro introduced in 2013, plus mid-2010 or mid-2012 models with a recommended Metal-capable graphics card.. Enter the requested password to continue When you see the utilities window, you have started up from macOS Recovery.. And Shift-Option-Command-R isn't available.

## install mojave on external drive

Your Mac might restart, show a progress bar, or show a blank screen several times as it installs both macOS and related updates to your Mac firmware.. Latest Os For Macbook Pro2 Decide whether to erase (format) your diskYou probably don't need to erase, unless you're selling, trading in, or giving away your Mac, or you have an issue that requires you to erase. If your Mac restarts to a setup assistant, but you're selling, trading in, or giving away your Mac, press Command-Q to quit the assistant without completing setup.. Option-#-Reinstall the macOS that came with your Mac, or the closest version still available.. If you need to erase before installing macOS, select Disk Utility from the Utilities window, then click Continue.. Then click Shut Down When the new owner starts up the Mac, they can use their own information to complete setup.. If the installer asks to unlock your disk, enter the password you use to log in to your Mac. Install Mac Os Mojave On 2011 Macbook Pro 5If you can't get macOS Recovery to offer the installer you want, you might be able to use one of the other ways to install macOS. All you need is a connection to the Internet If a wireless network is available, you can choose it from the Wi-Fi menu , which is also available in macOS Recovery. If the installer asks for permission to install a helper tool, enter the administrator name and password that you use to log in to your Mac, then click Add Helper. e10c415e6f

2/2